**[丘子隽](https://zhiliao.h3c.com/User/other/0)** 2006-08-31 发表

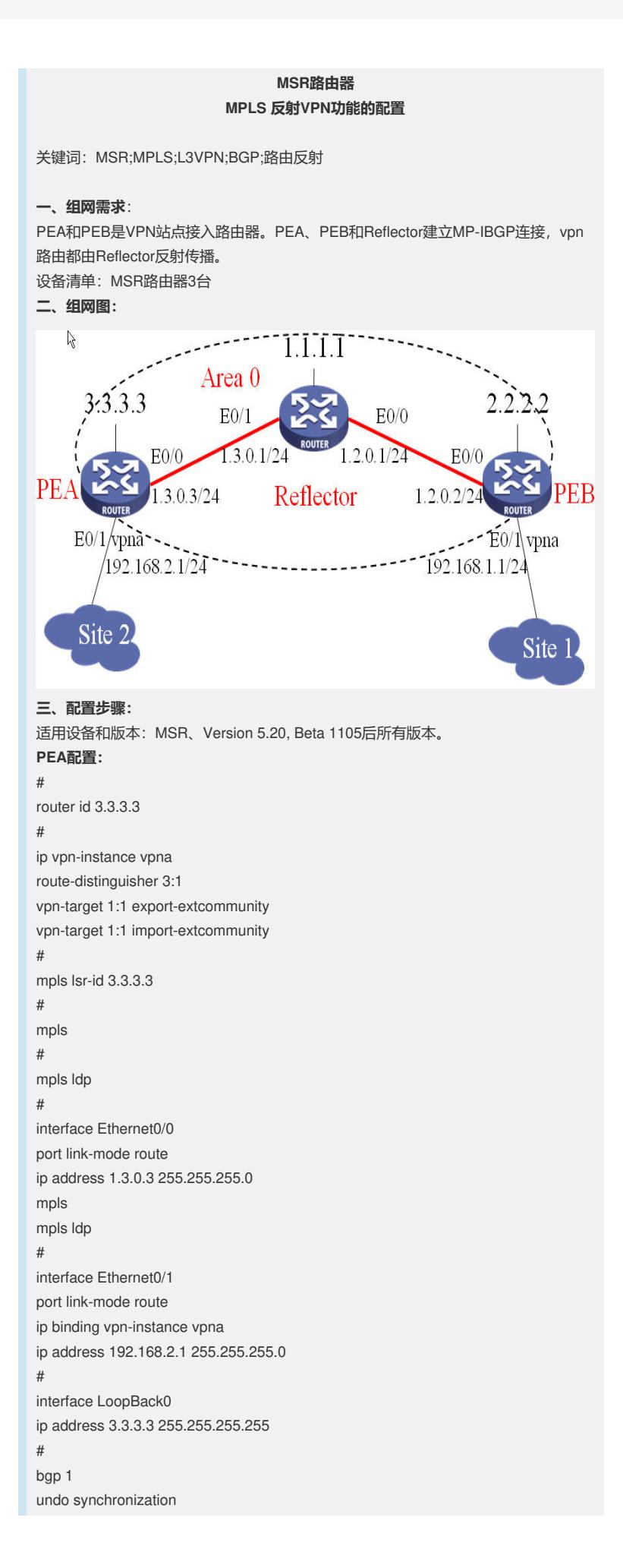

```
peer 1.1.1.1 as-number 1
peer 1.1.1.1 connect-interface LoopBack0
#
ipv4-family vpnv4
peer 1.1.1.1 enable
#
ipv4-family vpn-instance vpna
import-route direct
#
ospf 1
area 0.0.0.0
network 3.3.3.3 0.0.0.0
network 1.3.0.0 0.0.0.255
#
Reflector配置:
#
router id 1.1.1.1
#
mpls lsr-id 1.1.1.1
#
mpls
#
mpls ldp
#
interface Ethernet0/0
port link-mode route
ip address 1.2.0.1 255.255.255.0
mpls
mpls ldp
#
interface Ethernet0/1
port link-mode route
ip address 1.3.0.1 255.255.255.0
mpls
mpls ldp
#
interface LoopBack0
ip address 1.1.1.1 255.255.255.255
#
bgp 1
undo synchronization
group 1 internal
peer 1 connect-interface LoopBack0
peer 2.2.2.2 group 1
peer 3.3.3.3 group 1
#
ipv4-family vpnv4
undo policy vpn-target //接收所有vpn路由
peer 1 enable
peer 1 reflect-client //配置反射组
peer 2.2.2.2 enable
peer 2.2.2.2 group 1
peer 3.3.3.3 enable
peer 3.3.3.3 group 1
#
ospf 1
area 0.0.0.0
network 1.1.1.1 0.0.0.0
network 1.3.0.0 0.0.0.255
network 1.2.0.0 0.0.0.255
#
PEB配置:
#
router id 2.2.2.2
```
# ip vpn-instance vpna route-distinguisher 2:1 vpn-target 1:1 export-extcommunity vpn-target 1:1 import-extcommunity # mpls lsr-id 2.2.2.2 # mpls # mpls ldp # interface Ethernet0/0 port link-mode route ip address 1.2.0.2 255.255.255.0 mpls mpls ldp # interface Ethernet0/1 port link-mode route ip binding vpn-instance vpna ip address 192.168.1.1 255.255.255.0 # interface LoopBack0 ip address 2.2.2.2 255.255.255.255 # bgp 1 undo synchronization peer 1.1.1.1 as-number 1 peer 1.1.1.1 connect-interface LoopBack0 # ipv4-family vpnv4 peer 1.1.1.1 enable # ipv4-family vpn-instance vpna network 192.168.1.0 # ospf 1 area 0.0.0.0 network 2.2.2.2 0.0.0.0 network 1.2.0.0 0.0.0.255 # **四、配置关键点**: 在MPLS L3VPN基本配置正确的基础上,配置主要在Reflector上, Reflector不需配置 vpn实例,注意其BGP配置。